```
УДК 378.147:004.9 О.С.Кшевецький, к.ф.-м.н.,
```
Чернівецький торговельно-економічний інститут КНТЕУ, м. Чернівці

## **Ю.В.Литвинов,**

Харківський національний педагогічний Університет ім. Г.Сковороди, м. Харків

## **КОМП'ЮТЕРНІ ЗАСОБИ В НАВЧАЛЬНОМУ ЕКСПЕРИМЕНТІ З ФІЗИКИ**

Описані можливості застосування комп'ютерних засобів у навчальному експерименті з фізики на прикладі дослідження вольт-амперних характеристик напівпровідникових діодів.

Описаны возможности использования компьютерных средств в учебном эксперименте по физике на примере исследования вольт-амперных характеристик полупроводниковых диодов.

We describe the possibility of using computer tools in the learning experiment in physics research as an example current-voltage characteristics of semiconductor diodes.

*Ключові слова:* комп'ютеризована лабораторна установка, вимірювальний комплекс, АЦП, експериментальна ВАХ діода, експорт експериментальних даних в Excel, теоретичне комп'ютерне моделювання експерименту.

Науково-технічний прогрес призвів до докорінного перегляду змісту освіти. Водночас відбувається модернізація матеріальної бази навчальних закладів. Навчальний процес збагачено новими засобами навчання: електронними підручниками, комп'ютерними засобами вимірювання фізичних величин, комп'ютеризованими лабораторними установками тощо. Комп'ютерні засоби дають можливість суттєво збільшити кількість дослідів, що проводяться в навчальному процесі, збільшити їх інформативність.

Широкого розповсюдження набули комп'ютерні вимірювальні комплекси. Основою вимірювального комплексу є електронний блок, в якому розташовано аналого-цифровий перетворювач та мікро-ЕОМ. До електронного блоку можна підключати датчики вимірювання фізичних величин, що входять до комплекту. Зазвичай вимірювальний комплекс підключається до комп'ютера використовує його обчислювальні можливості та периферійні пристрої www.itm.com.ua. Сьогодні випускається декілька моделей вимірювальних комплексів і важливим напрямком роботи фахівців є розробка методичної складової проведення навчального експерименту з допомогою вказаних засобів.

Автори статті пропонують свої здобутки, отримані в результаті дослідження з допомогою комп'ютерних засобів вольт-амперних характеристик (ВАХ) напівпровідникових діодів. Стаття може бути корисною не тільки викладачам, що мають у своєму розпорядженні вимірювальний комплекс, а й тим, хто має можливість завантажувати записані досліди з мережі Інтернет та працювати з записами. Від відеофільмів останні відрізняються тим, що у користувача є доступ до даних реальних вимірювань, які можуть бути використані для постановки і вирішення навчальних завдань. Наведено також спосіб отримання теоретичних ВАХ діодів за допомогою комп'ютерного моделювання в програмі Multisim 11.0. Зазначимо, що рекомендації можна використовувати

при постановці лабораторної роботи, демонстрації у ході лекції або при проведенні практичного заняття.

- У роботі використано:
- 1. Комп'ютер.
- 2. Генератор.
- 3. Елементи базового комплекту "Фізика":
	- o електронний блок;
	- o датчик напруги 12 В;
	- o датчик сили струму 100 мА;
	- o датчик сили струму 10 нА.
- 4. Елементи набору "Електрика":
	- o панель з клемами;
	- o напівпровідникові діоди;
	- o резистори;
	- o конденсатор.

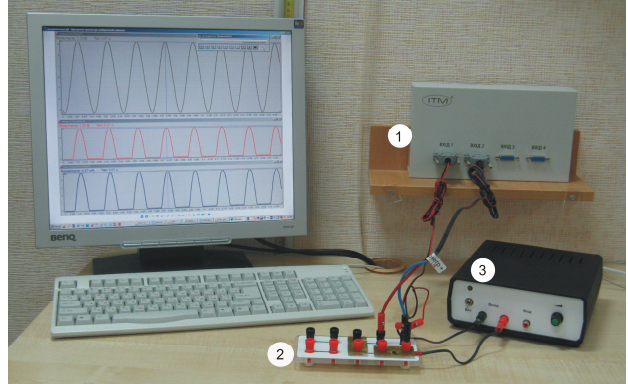

*Рис. 1. Установка для дослідження ВАХ діодів*

На рис. 1 показано установку для дослідження ВАХ діодів: 1 – електронний блок; 2 – панель з клемами; 3 – генератор.

Для отримання ВАХ діодів використовують схеми, що зображені на рис. 2 [1]. На обох схемах резистор R1 служить для обмеження струму через відкритий діод.

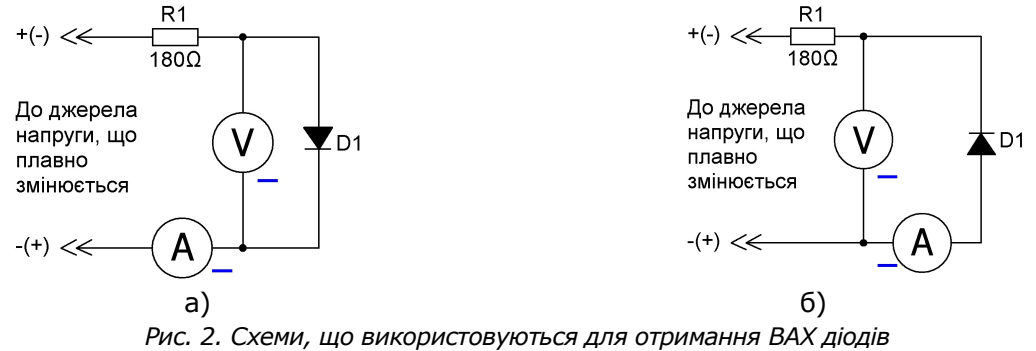

У схемі а) амперметр вимірює сумарний струм через діод і через вольтметр, а вольтметр вимірює напругу безпосередньо на діоді. Цю схему зручно використовувати коли внутрішній опір вольтметра значно більший за опір діода і тоді струмом, що відгалужується у вольтметр, можна знехтувати. В схемі б) амперметр вимірює струм безпосередньо через діод, а вольтметр вимірює сумарну напругу на послідовно з'єднаних діоді і амперметрі. Схему б) використовують, коли опір вольтметра співрозмірний або менший за опір діода. При цьому, якщо опір амперметра значно менший за опір діода, то спадом напруги на амперметрі можна знехтувати. Якщо ж опір амперметра у схемі б) досить великий (наприклад, у випадку наноамперметра чи пікоамперметра) чи опір вольтметра у схемі а) надто малий, тоді необхідно проводити додаткові розрахунки для врахування внутрішніх опорів вимірювальних приладів. При необхідності додаткові розрахунки можна досить швидко здійснити, наприклад, в Excel, використовуючи попередньо експортовані експериментальні дані. В обох схемах вимірювальний діапазон буде залежати більшою чи меншою мірою (відповідно до конкретної ситуації) від усіх елементів схеми (насамперед від інтервалу зміни напруги джерела напруги, що плавно змінюється).

Як джерело напруги, що плавно змінюється можна використати, наприклад, генератор або просту спеціальну схему з використанням конденсатора рис. 3.

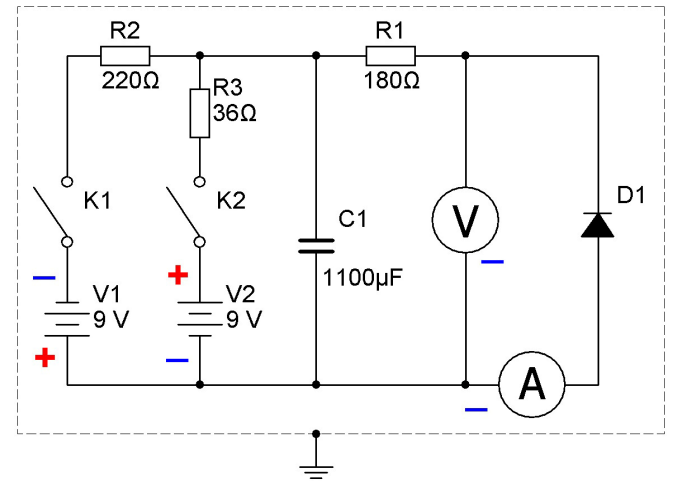

*Рис. 3. Схема для отримання ВАХ діодів з використанням конденсатора*

У схемі рис. 3 на елементах V1, V2, K1, K2, R2, R3 та C1 зібране джерело напруги, що плавно змінюється. Призначення інших елементів схеми аналогічне до описаного вище. В даній схемі можна використовувати праву частину (від конденсатора) згідно з рис. 2 а) та рис. 2 б). При розімкнених ключах К1 і К2 напруга на конденсатор і діод не надходить. Резистори R2 та R3 служать для обмеження струму через джерела ЕРС V1 і V2 (особливо зразу після замикання ключів К1 і К2) та для формування необхідного інтервалу

зміни напруги. При замкнених ключах К1 і К2 конденсатор зарядиться до деякої напруги, що визначається номіналами резисторів R2 та R3, а також правою (від конденсатора) частиною схеми (особливо при прямому включенні діода). Якщо після цього розімкнути ключ К2, то конденсатор протягом певного часу перезарядиться до іншої напруги, що буде визначатися номіналами V1, R2 та елементами правої частини схеми. Час, за який напруга на конденсаторі (і,відповідно, на діоді) буде плавно змінюватися у певному інтервалі, буде більшою чи меншою мірою залежати від всіх елементів схеми (крім К1 і К2). На рис. 4 наведена типова залежність напруги на діоді (закритому) від часу після розмикання ключа К2 (в даному випадку використані невеликі значення V1 та V2).

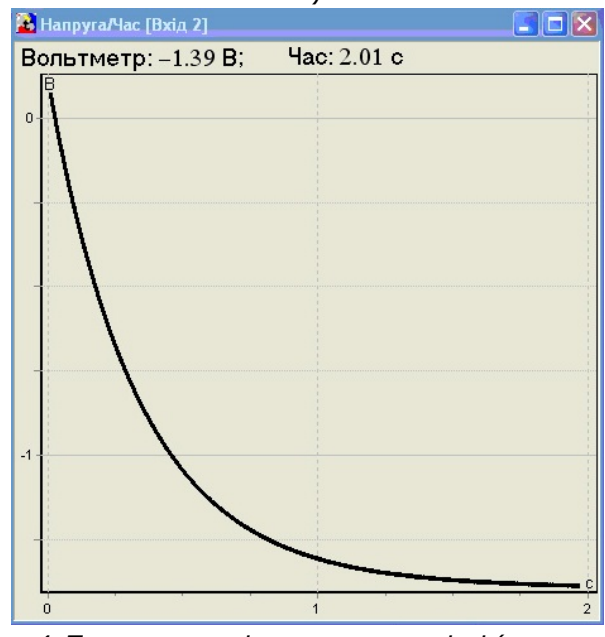

*Рис. 4. Типова залежність напруги на діоді (закритому) від часу при використанні схеми з конденсатором*

Номінали елементів схеми наведені орієнтовно і можуть змінюватися залежно від конкретних потреб. Інтервали зміни напруг на конденсаторі і на діоді також будуть більшою чи меншою мірою залежати від всіх елементів схеми (крім К1 і К2). При значних струмах через діод ємність конденсатора повинна бути досить великою.

Практична частина. Підключіть датчики до входів електронного блоку у такому порядку: "Вхід 1" - датчик сили струму; "Вхід 2" - датчик напруги.

Запустіть програму "ITMlab", виберіть режим "Робота з вимірювальним приладом" та задайте налагодження вимірювального комплексу: період вимірювання – 200 мкс; час вимірювання – близько 2 с при використанні генератора, частота – близько 0,25…1 Гц. Від часу, за який напруга на виході

генератора плавно змінюється від певного мінімального (максимального) значення (від'ємного чи додатного) до певного максимального (мінімального) значення (від'ємного чи додатного), періоду та часу вимірювання буде залежати кількість точок на ВАХ. Наприклад, при часі зміни напруги 2 с і точно відповідному йому інтервалу (часові) вимірювання та періоді вимірювання 200 мкс кількість точок ВАХ буде дорівнювати 10000 (одноразово).

Зберіть установку за схемою, як показано на рисунку 2 а).

Зверніть увагу на полярність підключення датчиків. Всі клеми, позначені "-", з'єднано в одній точці. При цьому амперметр буде включено в зворотній полярності. Справа у тому, що всі датчики мають спільний "-" (чорна клема датчика), і цей факт потрібно враховувати під час складання схем. Для правильного відтворення показів амперметра включіть функцію "інверсія даних" у вікні налагоджень. Для отримання залежності сили струму не від часу, а від напруги змініть налагодження відображення даних датчика струму: вісь Х замість "Час", оберіть дані датчика "Вольтметр". Натисніть екранну кнопку "Вимірювання". На екрані з'являться результати вимірювань датчиків у вигляді двох графіків. На одному із графіків буде ВАХ діода (рис. 5; 6), а на іншому – залежність напруги на діоді від часу (рис. 4).

Якщо немає потреби точно визначати невеликі значення струмів, коли діод «закритий», тоді можна використати схему рис. 2 а) й отримати ВАХ для від'ємних і додатних значень напруги на діоді разом (рис. 5).

| `<br>,<br>$\Box$<br><b>А Сила струму/Напруга</b> [Вхід 2] |      |      |  |            |   |
|-----------------------------------------------------------|------|------|--|------------|---|
| Амперметр:                                                |      | MA;  |  | Вольтметр: |   |
| $20^{\overline{3}$ MA                                     |      |      |  |            |   |
| 19 <sup>1</sup>                                           |      |      |  |            |   |
| $18^{-}$                                                  |      |      |  |            |   |
| 17 <sub>2</sub>                                           |      |      |  |            |   |
| $16^{-}$<br>15 <sup>2</sup>                               |      |      |  |            |   |
| 14 <sup>2</sup>                                           |      |      |  |            |   |
| 13 <sup>2</sup>                                           |      |      |  |            |   |
| 12 <sup>3</sup>                                           |      |      |  |            |   |
| 11 <sup>2</sup>                                           |      |      |  |            |   |
| 10 <sub>1</sub>                                           |      |      |  |            |   |
| $9-$                                                      |      |      |  |            |   |
|                                                           |      |      |  |            |   |
| 8716<br>53<br>53                                          |      |      |  |            |   |
|                                                           |      |      |  |            |   |
| 4 <sup>3</sup>                                            |      |      |  |            |   |
| 3 <sup>2</sup>                                            |      |      |  |            |   |
| $2\bar{2}$                                                |      |      |  |            |   |
| 1 <sup>2</sup>                                            |      |      |  |            | B |
| $-5$                                                      | $-3$ | $-2$ |  | 0          |   |

*Рис. 5. Типова ВАХ діода*

Схему рис. 2 а) можна використати (за умови досить великого внутрішнього опору вольтметра) також для отримання точних значень сили струму в області невеликих струмів на ВАХ деяких германієвих діодів, у яких зворотні струми досить великі (наприклад, при оберненій напрузі близько - 1 В зворотний струм діода Д7Б складає близько - 10 мкА, а емітерного переходу транзистора П210Ш – близько - 50 мкА). На рис. 6 наведена ділянка ВАХ емітерного переходу германієвого транзистора.

Якщо навести курсор на певну ділянка графіку, тоді у верхньому лівому куті його поля відобразяться значення параметрів у цифровому вигляді (на рис. 6: при прямій напрузі 0,03 В сила струму становить 0,1 мА).

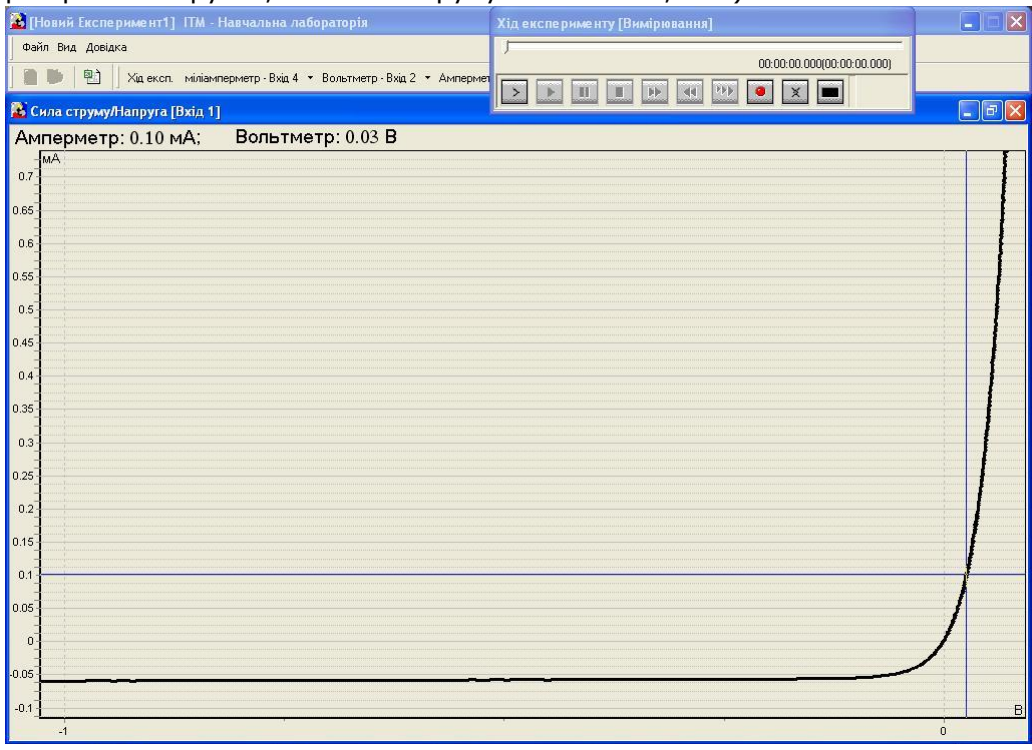

*Рис. 6. ВАХ емітерного переходу германієвого транзистора П210Ш при малих струмах*

При потребі дані експерименту можна експортувати в Excel, натиснувши кнопку «експорт в Excel». Використовуючи попередньо експортовані до Excel дані експериментів з різними діодами, можна отримати їх вольт-амперні характеристики на одному графіку (наприклад, з допомогою програми Origin). На рис. 7 наведені (для прямого включення) експериментальні ВАХ емітерного переходу германієвого транзистора П210Ш, германієвого діода Д7Б, кремнієвого діода 1N4148 та теоретична ВАХ кремнієвого діода 1N4148. З графіків рис. 7 добре видно, що германієві діоди «відкриваються» при менших прямих напругах. Спосіб отримання та аналіз теоретичної ВАХ діода 1N4148 описані нижче.

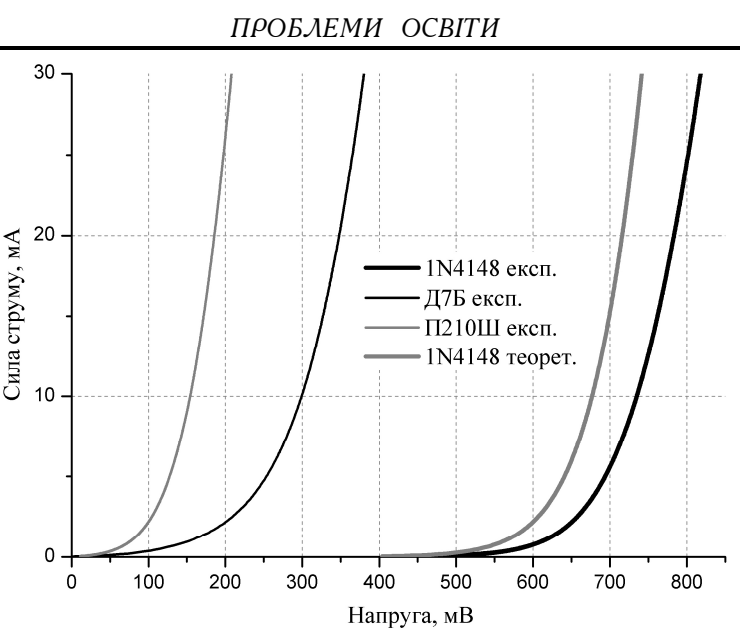

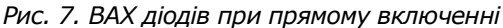

При потребі подальшого визначення параметрів діодів на основі даних рис. 7 можна отримати залежності ln(I), (I, мА) від напруги на діодах при прямому включенні. Ці залежності наведені на рис. 8.

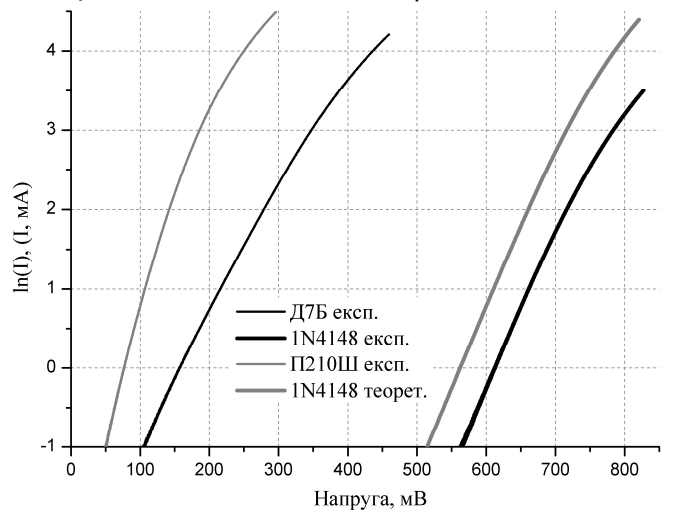

*Рис. 8. Залежності ln(I), (I, мА) від напруги на діодах при прямому включенні*

У випадку кремнієвих діодів зворотні струми, як правило, дуже малі (близько 10<sup>-9</sup> А). Тому в цьому випадку необхідно застосовувати більш чутливі датчики струму та схему рис. 2 б) (опір кремнієвих діодів у зворотному напрямку дуже великий і може бути більший за внутрішній опір вольтметра). На рис. 9 наведені ВАХ кремнієвих діодів в області великих опорів (діоди закриті).

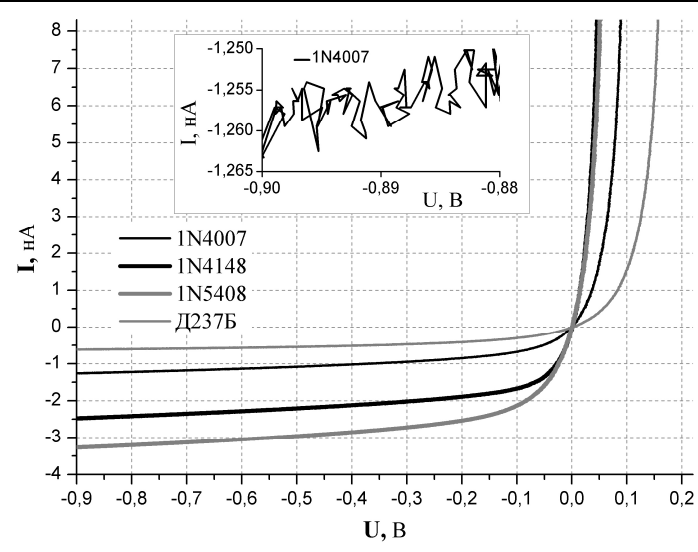

*ПРОБЛЕМИ ОСВІТИ*

*Рис. 9. ВАХ кремнієвих діодів при малих струмах*

Для отримання даних ВАХ використовувалась схема рис. 3. Щоб уникнути наводок у цьому випадку (особливо частотою 50 Гц), необхідно обов'язково використовувати заземлений металевий корпус.

Роздільну здатність та рівень шумів наноамперметра і вольтметра можна оцінити з рисунків 9 (збільшена ділянка ВАХ) та 10. На рис. 10 наведено графіки залежності сили струму (в наноамперах) від напруги (зліва) та напруги від часу (справа) при постійних значеннях струму через діод та напруги на діоді. З рис. 9, 10 видно, що роздільна здатність та рівень шумів наноамперметра складає близько  $10^{-11}$  A, а вольтметра – близько 3 мВ.

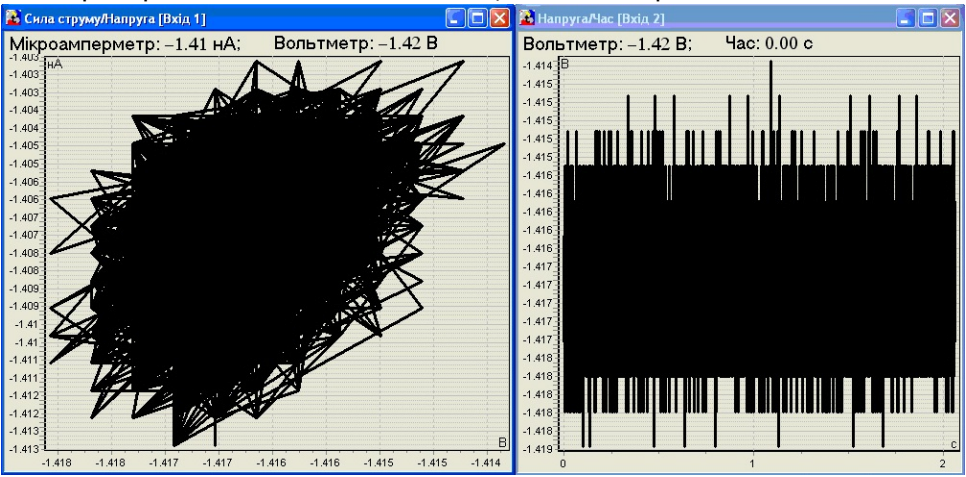

*Рис. 10. Шуми наноамперметра (зліва) і вольтметра (справа)* 

На рис. 11 наведені залежності опорів (Log10) кремнієвих діодів від напруги при малих струмах. З рис. 11 видно, що в деякому інтервалі при переході

напруги на діоді через «0» опір діода може змінюватися на кілька порядків. Тому для отримання ВАХ діода при переході напруги на діоді через «0» в досить значному інтервалі напруг можуть знадобитися додаткові розрахунки (для врахування внутрішнього опору амперметра).

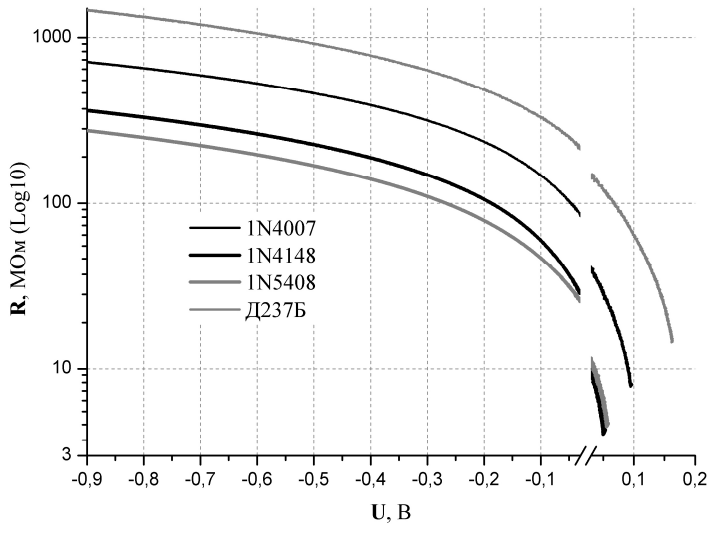

*Рис. 11. Залежності опорів (Log10) кремнієвих діодів від напруги при малих струмах*

Для порівняння з наведеними вище експериментальними результатами схожі результати можна отримати за допомогою теоретичного комп'ютерного моделювання експерименту в програмі Multisim 11.0. На рис. 12 показано схему для отримання ВАХ діода 1N4148, налаштування генератора та ВАХ на осцилографі.

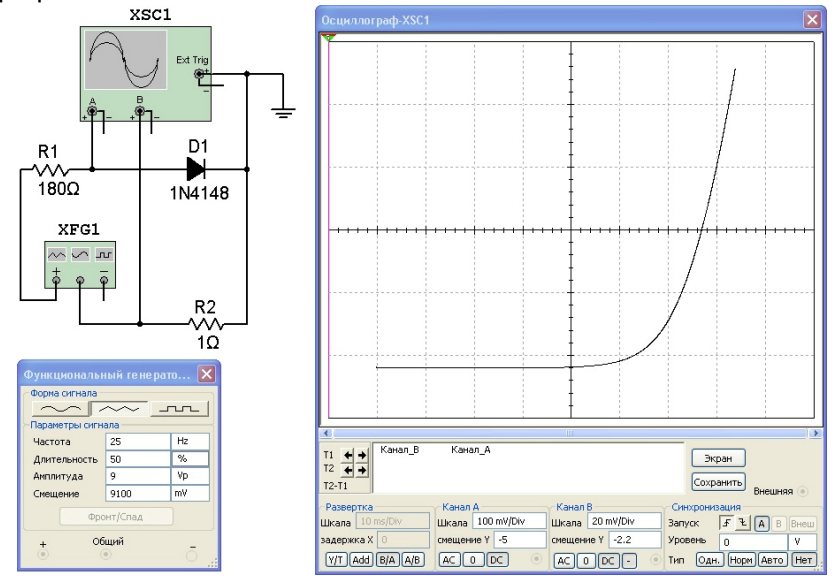

*Рис. 12. Спосіб отримання теоретичної ВАХ діода 1N4148 у програмі Multisim 11.0* 

Як джерело напруги, що плавно змінюється, використано генератор XFG1 (налаштування показані в нижній лівій частині рисунку). Опір R1 служить для обмеження струму через діод. За допомогою резистора R2 та осцилографа XSC1 (вхід B) реалізовано амперметр (оскільки даний амперметр включений в зворотному напрямку, то використовується налаштування входу B осцилографа – J, інверсія). Вхід А осцилографа використовується як вольтметр. Для відображення залежності струму від напруги в налаштуваннях осцилографа вибраний режим  $\boxed{B/A}$ . Для коректної роботи програми Multisim 11.0 необхідно під'єднати заземлення, що вказане на рисунку. Вказані на рисунку (для кращої наочності) налаштування генератора, осцилографа та номінали резисторів і тип діода (1N4148) дозволяють отримати ВАХ в інтервалі приблизно від 0,1 В до 0,835 В. Одна клітинка (Div) на екрані осцилографа по вертикалі складає 20 мА (всі 6 клітинок – 120 мА), а по горизонталі – 0,1 В (всі 10 клітинок – 1 В). В налаштуваннях осцилографа вказані зміщення по горизонталі на 0,5 В вліво (- 5 Div) та по вертикалі на 44 мА вниз (- 2,2 Div).

Програма Multisim 11.0 дозволяє дані моделювання використати для побудови графіка за допомогою вмонтованого редактора графіків або експортувати їх в Excel. На рис. 7 показана отримана шляхом моделювання теоретична ВАХ діода 1N4148. З рис. 7 видно порівняно незначну відмінність теоретичної та експериментальної ВАХ діода 1N4148. Зазначимо, що експериментальні ВАХ різних окремих екземплярів діодів одного найменування відрізняються (також відрізняються параметри діодів одного найменування різних виробників). ВАХ діода також змінюється залежно від температури. На рис. 8 наведено теоретичну залежність ln(I) від прикладеної до діода 1N4148 прямої напруги.

Стосовно експериментальної частини даної роботи, ми зосереджуємо увагу читача лише на результатах вимірювань. Технічні питання з налагодження та можливостей приладу не можуть бути розглянуті у межах статті, користувачі ж приладу можуть отримати таку інформацію з інструкції, яка надається до приладу, або скористуватися консультаціями центру технічної підтримки. Для тих, хто використовуватиме записи експерименту, така інформація буде зайвою.

Для демонстрування отриманих даних краще використати мультимедійний проектор. Щоб забезпечити видимість і зосередити увагу на даних експерименту, збільшіть потрібну ділянку графіка. При наведенні курсору на певну ділянку графіка, у верхньому куті його поля відобразяться значення параметрів у цифровому вигляді. У такий спосіб отримують дані для обчислень, постановки експериментальних задач. Дані вимірювань, у супроводі текстового файлу пояснень, легко передаються у мережі Інтернет і складають основу для експериментальної складової курсів дистанційного навчання з природничих дисциплін.

## **Список використаних джерел:**

1. Дейбук В. Г. Лабораторний фізичний практикум: Навч. посібник для вузів. [Текст] / Дейбук В. Г., Кшевецький О. С. - Чернівці: ЧТЕІ КНТЕУ, 2008 р. - 212 с.

2. Богданов І. Т. Методика навчання загальної фізики на факультетах нефізичних спеціальностей у вищих навчальних педагогічних закладах: автореф. дис. на здобуття наук, ступеня канд. пед. наук: спец. 13.00.02 - "Теорія і методика навчання (з галузей знань)" / І. Т. Богданов. - К., 2003. - 20 с.

3. Сюсюкан Ю. М. Сучасні методи викладання фізики за допомогою мультимедійної техніки: зб. наукових праць / Ю. М. Сюсюкан // Науковий вісник Мелітопольського державного педагогічного університету імені Богдана Хмельницького. Серія: Педагогіка. - 2010. -№ 4.-С. 202-206.

4. Коришев В. И. Компьютерный практикум по электрорадиотехнике в педагогическом вузе. [Електронний ресурс] / Коришев В. И., Леуткин Д. Н., Маркин А. Г., Холкин Е. Г. // Вестник Омского государственного педагогического университета. Выпуск 2006 – Режим доступу: www.omsk.edu

5. Заболотний В. Ф. Демонстраційні комп'ютерні моделі в системі засобів формування фізичних понять / В. Ф. Заболотний, Н. А. Мисліцька. – Вінниця: ВДПУ, 2006. – 110 с.